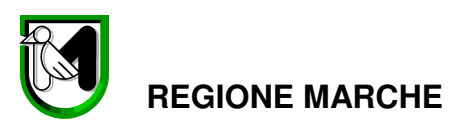

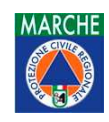

DIPARTIMENTO INFRASTRUTTURE, TERRITORIO E PROTEZIONE CIVILE

DIREZIONE PROTEZIONE CIVILE E SICUREZZA DEL TERRITORIO

# **Sistema Informativo della Carta Valanghe della Regione Marche**

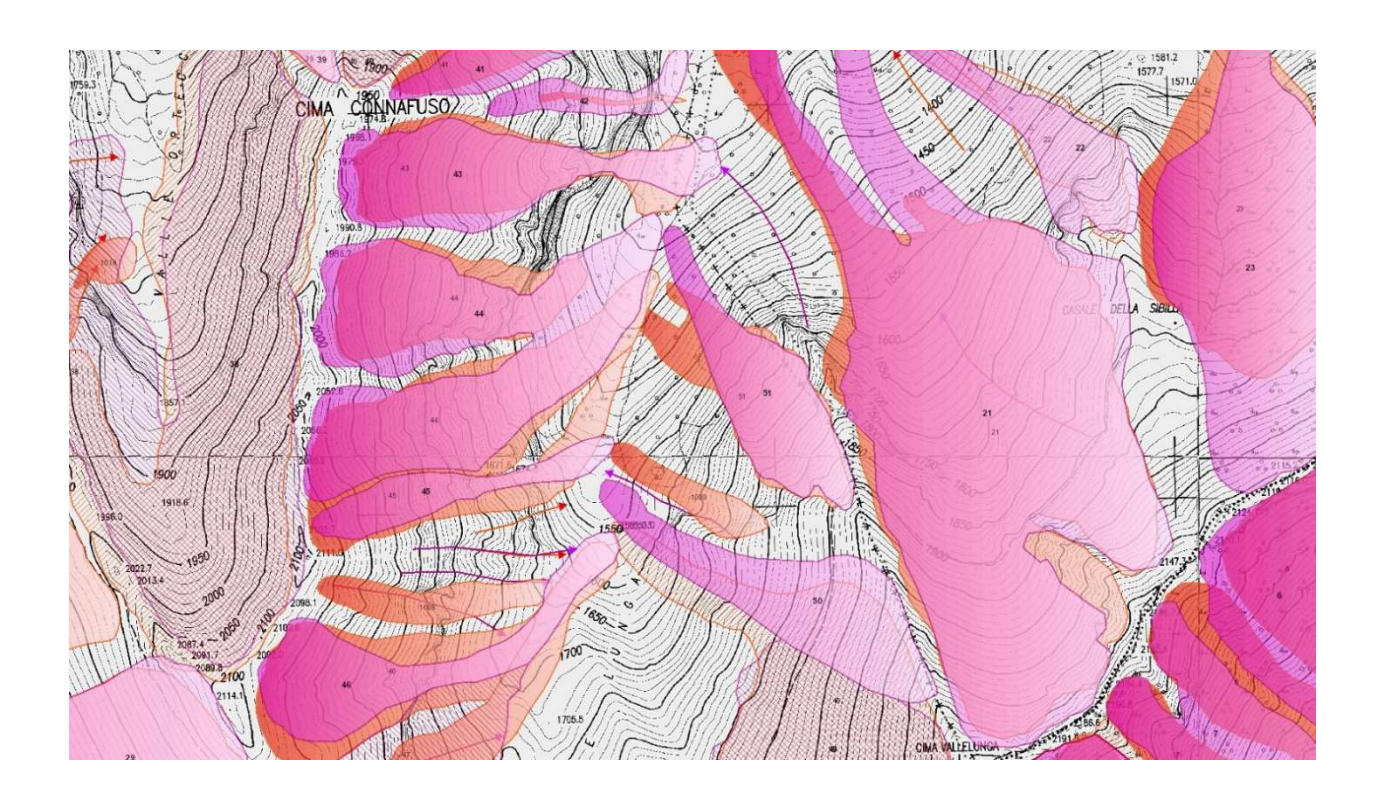

## MANUALE D'USO

*Versione 3.0 (Aggiornamento novembre 2022)*

DIPARTIMENTO INFRASTRUTTURE, TERRITORIO E PROTEZIONE CIVILE

DIREZIONE PROTEZIONE CIVILE E SICUREZZA DEL TERRITORIO

## Indice

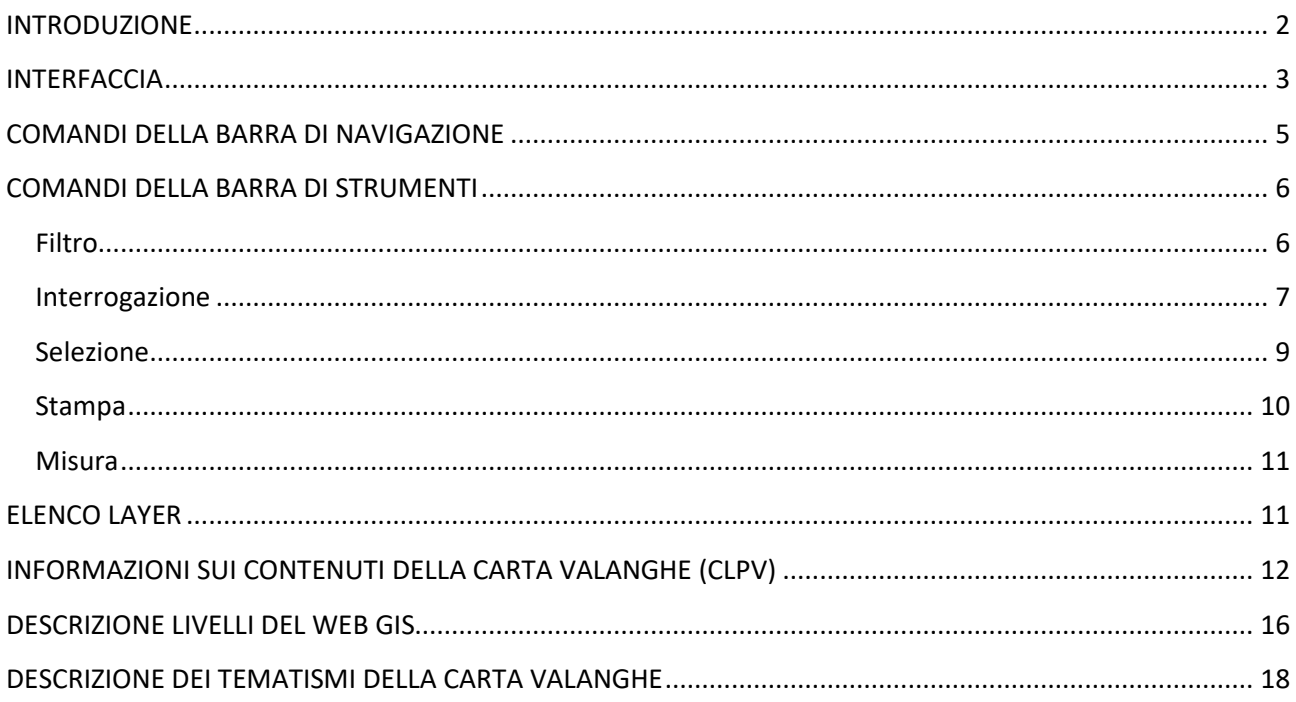

DIPARTIMENTO INFRASTRUTTURE, TERRITORIO E PROTEZIONE CIVILE

DIREZIONE PROTEZIONE CIVILE E SICUREZZA DEL TERRITORIO

## **INTRODUZIONE**

Il Web Gis della Carta Valanghe della Regione Marche rappresenta tutto quanto è presente in tema di neve e valanghe nel territorio regionale: le informazioni e i dati presenti nella Carta di Localizzazione Probabile delle Valanghe (d'ora in poi CLPV), vale a dire i siti valanghivi e le aree pericolose ricavati dall'attività di Fotointerpretazione e/o di Inchiesta sul terreno, gli impianti sciistici e le opere di difesa paravalanghe e, in ottemperanza a quanto scritto nella Direttiva Valanghe del 12 agosto 2019, le aree soggette a Rischio Valanghe (fig.1).

La base cartografica vettoriale visualizzata alle differenti scale deriva dalle informazioni contenute nella Carta Tecnica Regionale (CTR scala 1:10000); all'aumentare del livello di ingrandimento si incrementa il grado di dettaglio della rappresentazione, fino a visualizzare la CTR nella sua versione a stampa. Per migliorare la riconoscibilità dei luoghi e far apprezzare la loro trasformazione nel tempo c'è la possibilità di visualizzare, solo alle scale di dettaglio, una serie di ortofoto che coprono il periodo temporale dal 1978 al 2019.

Tutti gli strati informativi sono interrogabili restituendo le principali informazioni relative all'elemento grafico selezionato.

Le coordinate del sistema sono espresse nel sistema di riferimento proiettato Monte Mario Italy 2 (EPSG3004).

Il sistema permette inoltre di creare delle stampe delle aree di interesse.

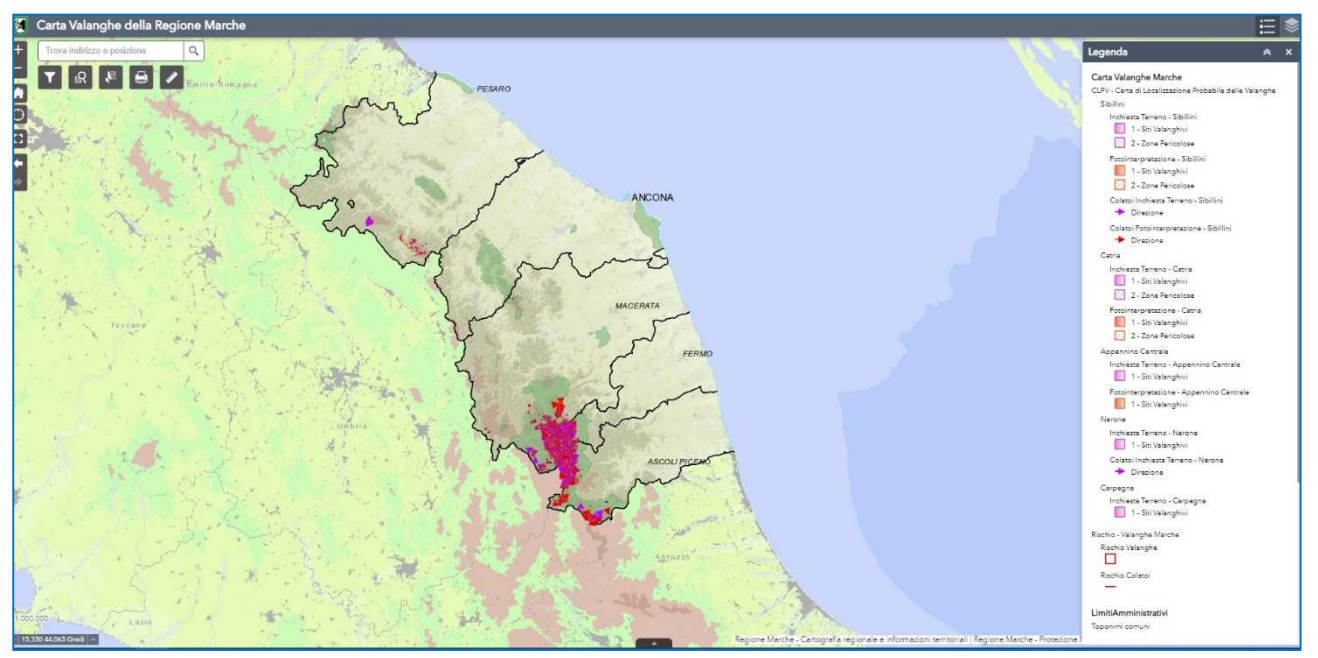

*fig.1: il Webgis della Carta Valanghe della Regione Marche*

DIPARTIMENTO INFRASTRUTTURE, TERRITORIO E PROTEZIONE CIVILE

DIREZIONE PROTEZIONE CIVILE E SICUREZZA DEL TERRITORIO

## **INTERFACCIA**

Nell'interfaccia sono visibili i principali comandi per la consultazione e l'utilizzo del webgis, di seguito visualizzati nell'immagine (fig.2).

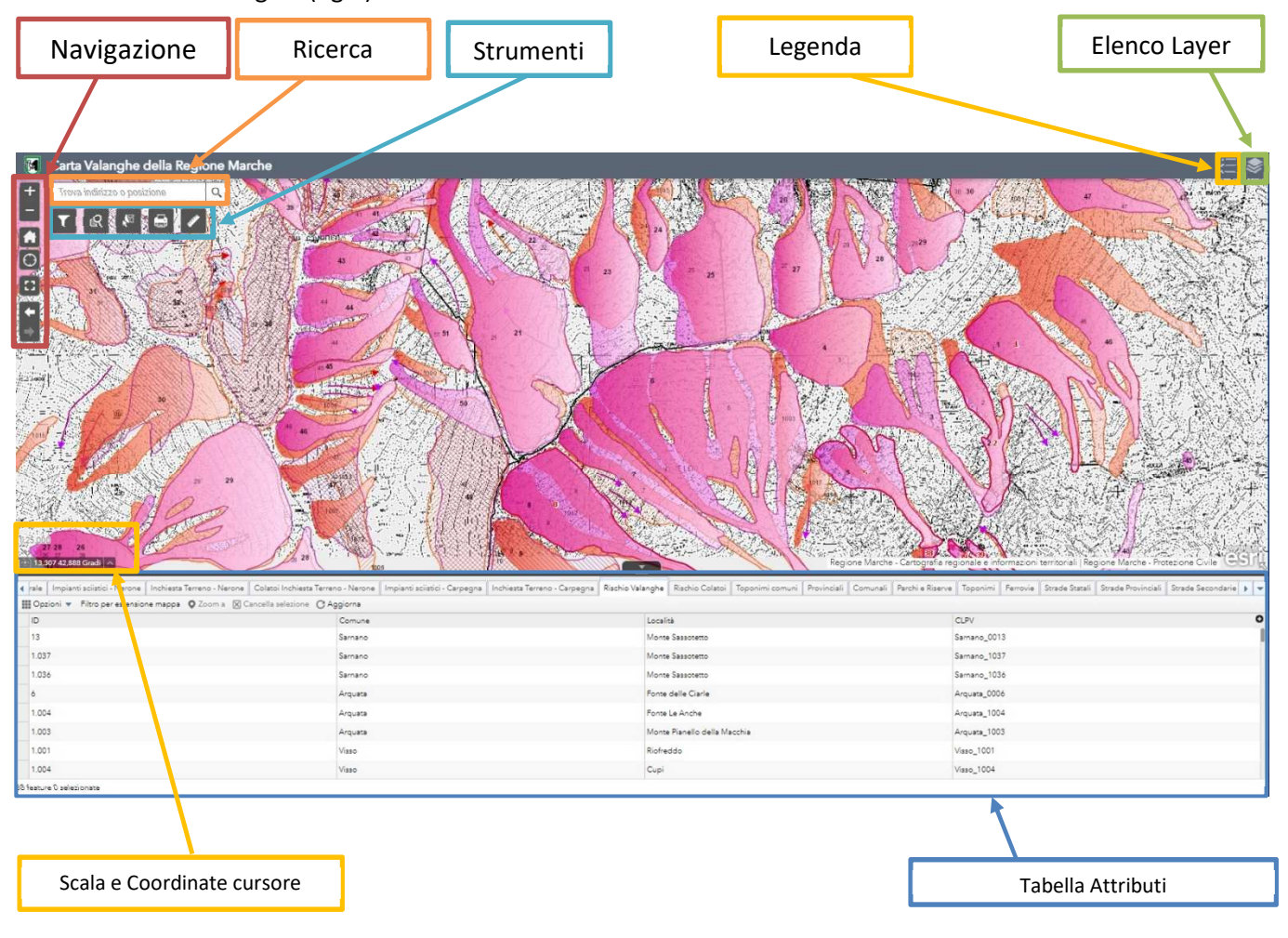

*fig.2: l'interfaccia principale e le barre dei comandi*

I Layer operativi indicati nell'"Elenco layer" sono raggruppati per temi (Carta Valanghe, Limiti Amministrativi,..). La Carta Valanghe è costituita da due sottotemi: la CLPV e il Rischio Valanghe. Cliccando la freccetta a fianco a quello che si desidera vedere più nel dettaglio è possibile visualizzare i layer che lo costituiscono. Per consultare le informazioni del livello desiderato basta andare sull'icona "…" e selezionare "visualizza nella tabella degli attributi"(fig.3).

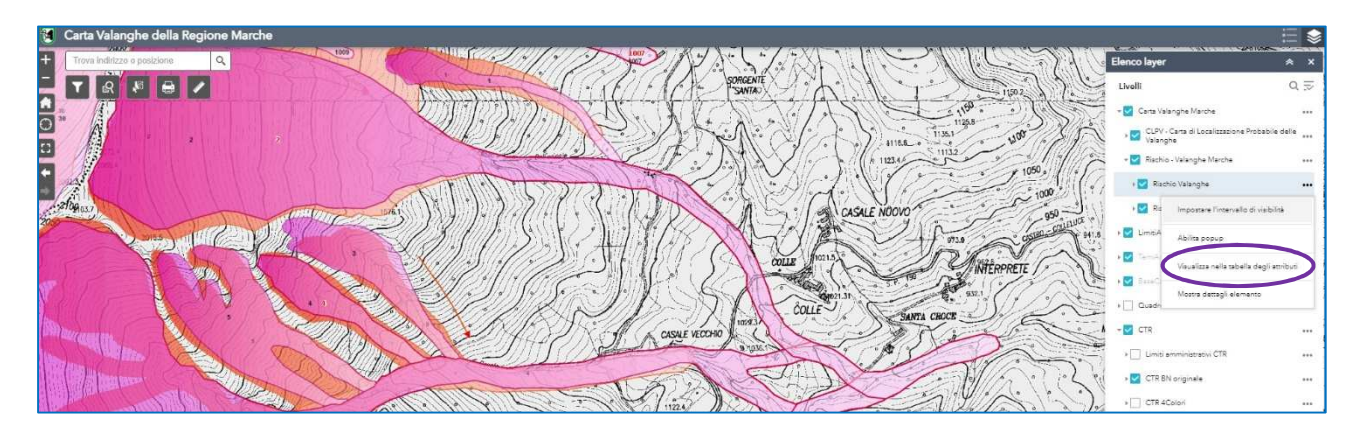

#### *fig.3: Elenco dei layer*

DIPARTIMENTO INFRASTRUTTURE, TERRITORIO E PROTEZIONE CIVILE

DIREZIONE PROTEZIONE CIVILE E SICUREZZA DEL TERRITORIO

E'possibile visualizzare la tabella degli attributi anche semplicemente cliccando sulla freccetta in basso nello schermo (fig.4).

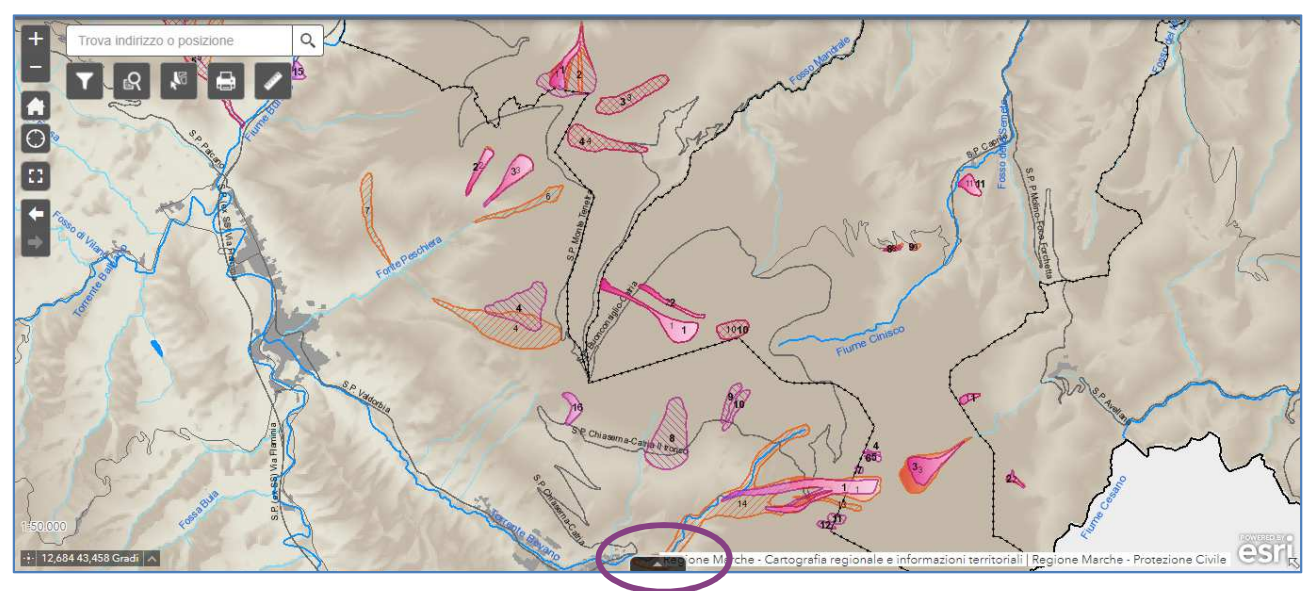

*fig.4: l'accesso su mappa alla tabella attributi* 

La visualizzazione delle informazioni nella tabella degli attributi di un determinato layer è possibile in due modalità:

- 1- se lo stesso è visibile in mappa (e quindi in funzione della scala: per esempio, gli impianti sciistici compaiono con scale più di dettaglio, tipo 1:20000);
- 2- qualora non fosse visualizzato in mappa, se nella tabella corrispondente tolgo il "Filtro per estensione Mappa".

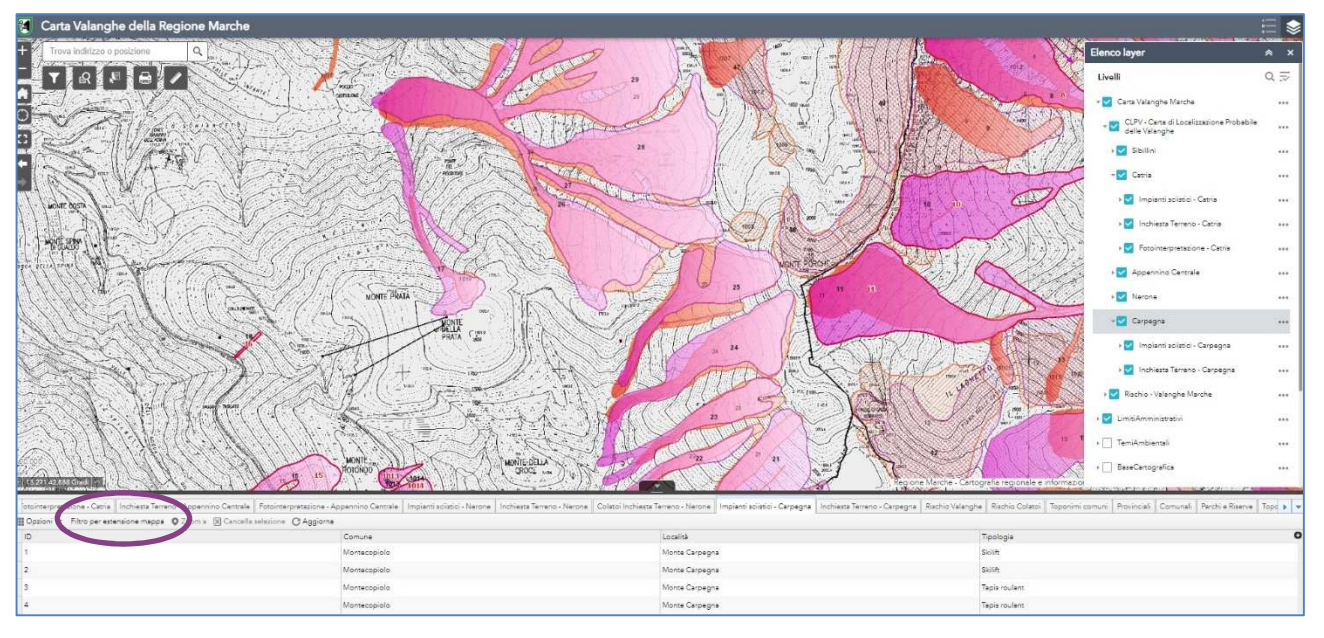

*fig.5: il "Filtro per estensione mappa" nella tabella* 

#### DIPARTIMENTO INFRASTRUTTURE, TERRITORIO E PROTEZIONE CIVILE

#### DIREZIONE PROTEZIONE CIVILE E SICUREZZA DEL TERRITORIO

Cliccando due volte sulla riga che mi interessa, la mappa mi permette di visualizzare l'elemento selezionato (fig.6).

| <b>SHOW'S AND A THEFT</b><br>Trova indirizzo o posizione<br>$\overline{O}$<br>Ð<br>$\circ$<br>1:5.000<br>$\frac{1}{2}$ 12,663 43,468 Gradi | Q<br>⊙                                                                                                | 1357.3<br>RIFUGIO CUPA DELLE COTALINE<br>00 | 391.6<br>$\circ$<br>1402.<br>1457.4<br>jone Marche - | 322.4<br>1357.0<br>L<br>$\circ$<br>364<br>Cartografia regionale e informazioni territoriali   Regione Marche - Protezione Civile                                                                                               |                        | 46              |
|----------------------------------------------------------------------------------------------------|----------------------------------------------------------------------------------------------------|---------------------------------------------|------------------------------------------------------|----------------------------------------------------------------------------------------------------|------------------------|-----------------|
|                                                                                                    |                                                                                                    |                                             |                                                      | 4 Fotointerpretazione - Sibillini   Colatoi Inchiesta Terreno - Sibillini   Colatoi Fotointerpretazione - Sibillini   Impianti sciistici - Catria   Inchiesta Terreno - Catria   Fotointerpretazione - Catria   Fotointerpreta |                        | Foto $\uparrow$ |
| <b>FID</b>                                                                                                    | Dozioni • Filtro per estensione mappa © Zoom a   X Cancella selezione C Aggiorna<br>$\triangle$ Shape | id.                                         | Comune                                               | Località                                                                                                    |                        |                 |
|                                                                                                    |                                                                                                    |                                             | Frontone                                             |                                                                                                    | Tipologia<br>Cabinovia |                 |
|                                                                                                    |                                                                                                    |                                             |                                                      | Rifugio Cupa delle Cotaline                                                                                                    |                        |                 |
|                                                                                                    |                                                                                                    |                                             | Frontone                                             | Rifugio Cupa delle Cotaline                                                                                                    | Sciovia                |                 |
|                                                                                                    |                                                                                                    | 3                                           | Frontone                                             | Rifugio Cupa delle Cotaline                                                                                                    | Manovia                |                 |
| 3 feature 1 selezionate                                                                                                    |                                                                                                    |                                             |                                                      |                                                                                                    |                        |                 |

*fig.6: la selezione di un elemento nella tabella degli attributi* 

## **COMANDI DELLA BARRA DI NAVIGAZIONE**

Nella barra della navigazione vi sono i seguenti strumenti: 1. **zoom avanti/zoom indietro**: per ingrandire o meno un'area di interesse 2. **estensione predefinita**: nel visualizzatore compare tutto il territorio della regione 3. **posizione**: indica l'attivazione della propria posizione, che viene visualizzata sullo schermo ō 4. **schermo intero**: attiva la modalità di visualizzazione a schermo intero 5. **estensione precedente/estensione successiva**: per passare allo zoom precedente/successivo.

DIPARTIMENTO INFRASTRUTTURE, TERRITORIO E PROTEZIONE CIVILE

DIREZIONE PROTEZIONE CIVILE E SICUREZZA DEL TERRITORIO

## **COMANDI DELLA BARRA DI STRUMENTI**

### **Filtro**

Il **Filtro**, una volta attivato tramite il bottone sulla destra, permette di visualizzare tutti gli elementi di un dato layer censiti e cartografati entro i limiti amministrativi del comune di interesse (fig.7). Tutti gli oggetti che non corrispondono ai criteri selezionati non verranno visualizzati. Il filtro chiaramente "lavora" sulla tabella associata.

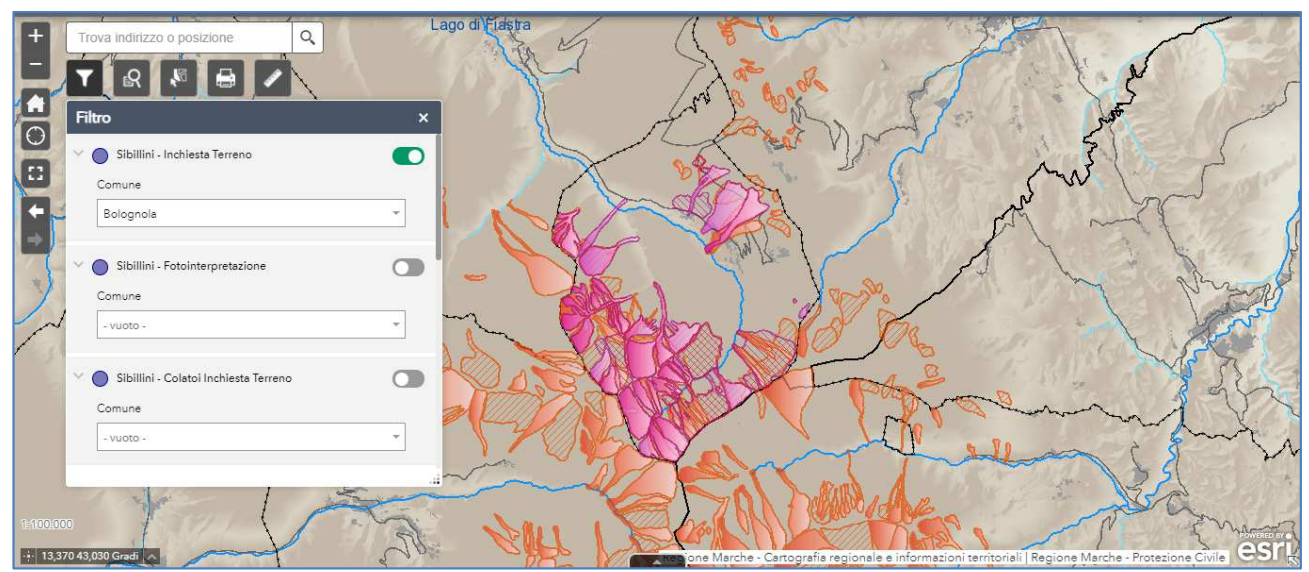

*fig.7: il filtro nel webgis della Carta Valanghe della Regione Marche* 

DIPARTIMENTO INFRASTRUTTURE, TERRITORIO E PROTEZIONE CIVILE

DIREZIONE PROTEZIONE CIVILE E SICUREZZA DEL TERRITORIO

#### **Interrogazione**

L'**interrogazione** permette di ricercare gli elementi visualizzati nella mappa in base alla denominazione del comune (fig. 8) o del foglio catastale (fig. 9). I risultati delle ricerche vengono visualizzati nella scheda corrispondente. Cliccando a destra sull'icona "**…**"si apre un menù in cui sono possibili lo zoom, la visualizzazione della tabella attributi e la rimozione dei risultati della ricerca (fig. 10). Nella ricerca per foglio catastale lo zoom può essere effettuato anche semplicemente cliccando sulla riga del risultato.

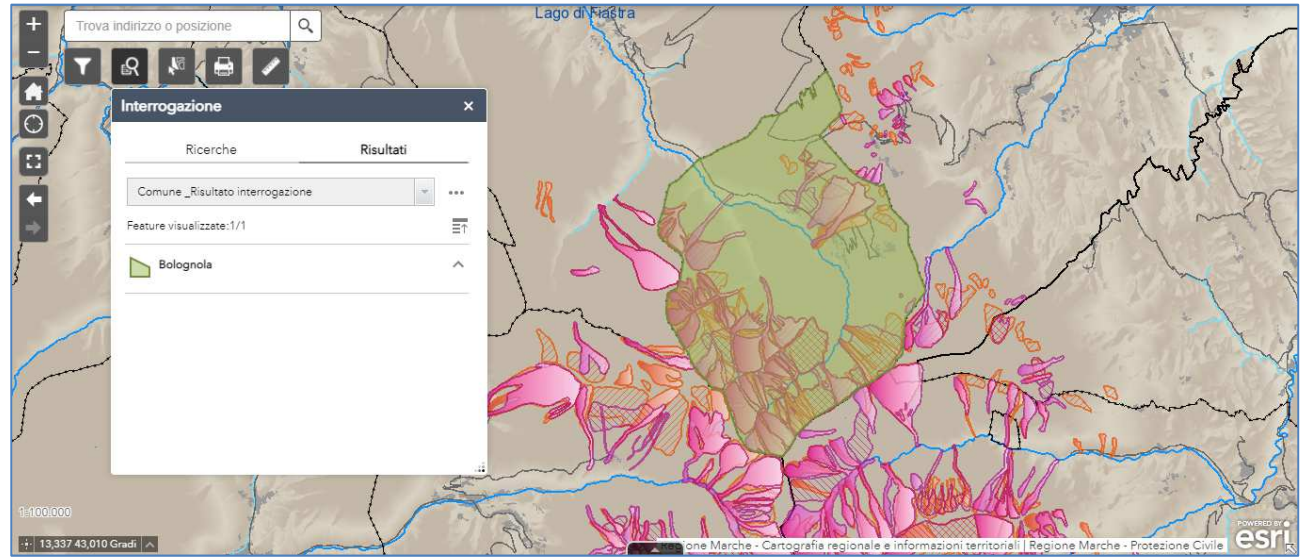

*fig.8: l'interrogazione sulla base del Comune* 

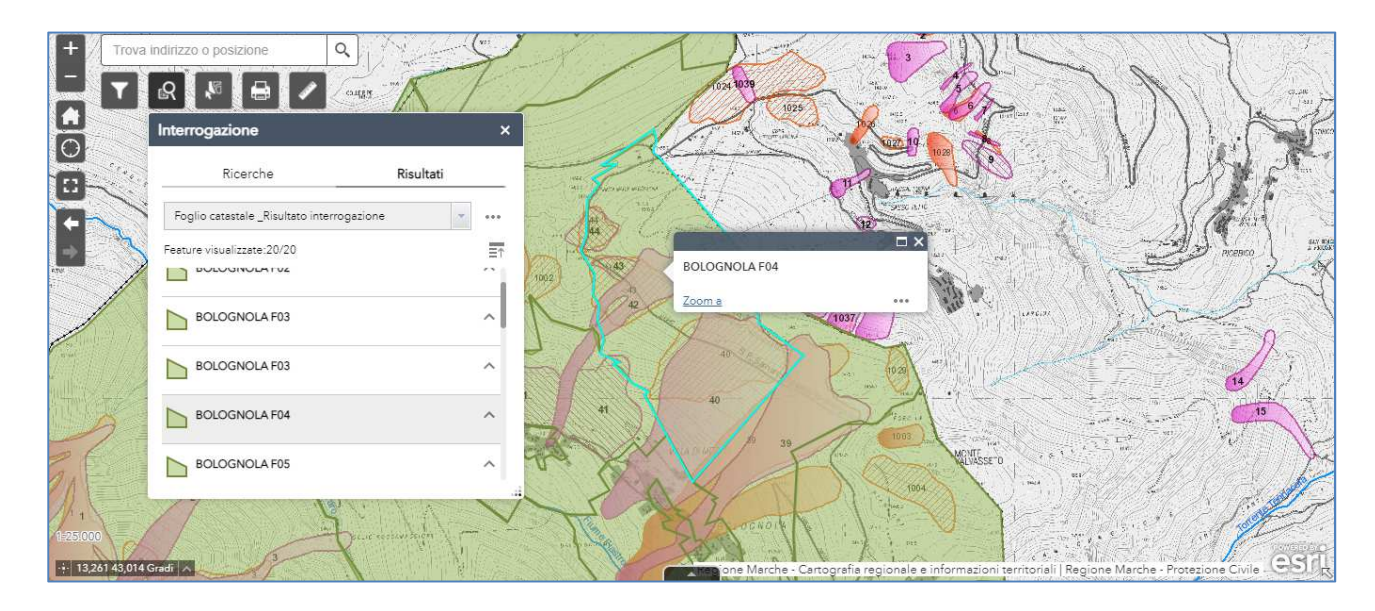

*fig.9: l'interrogazione sulla base del foglio catastale* 

DIPARTIMENTO INFRASTRUTTURE, TERRITORIO E PROTEZIONE CIVILE

DIREZIONE PROTEZIONE CIVILE E SICUREZZA DEL TERRITORIO

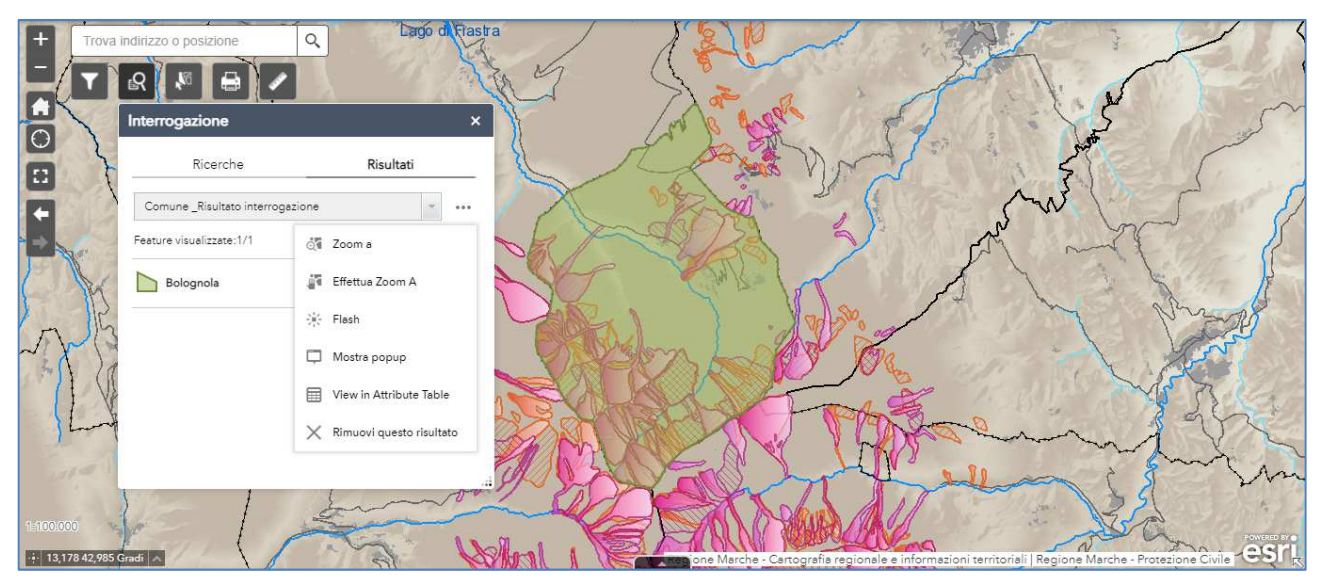

*fig.10: il menù per visualizzare i risultati dell'Interrogazione* 

Inoltre viene creato un layer temporaneo con i risultati dell'interrogazione effettuata, visibile nella finestra "elenco layer"(fig.11). Per questo livello sono disponibili le stesse funzionalità previste per tutti gli altri del webgis. Per rimuoverlo basta cliccare sulla finestra dell'interrogazione, nel menù precedentemente enunciato, il comando "rimuovi questo risultato".

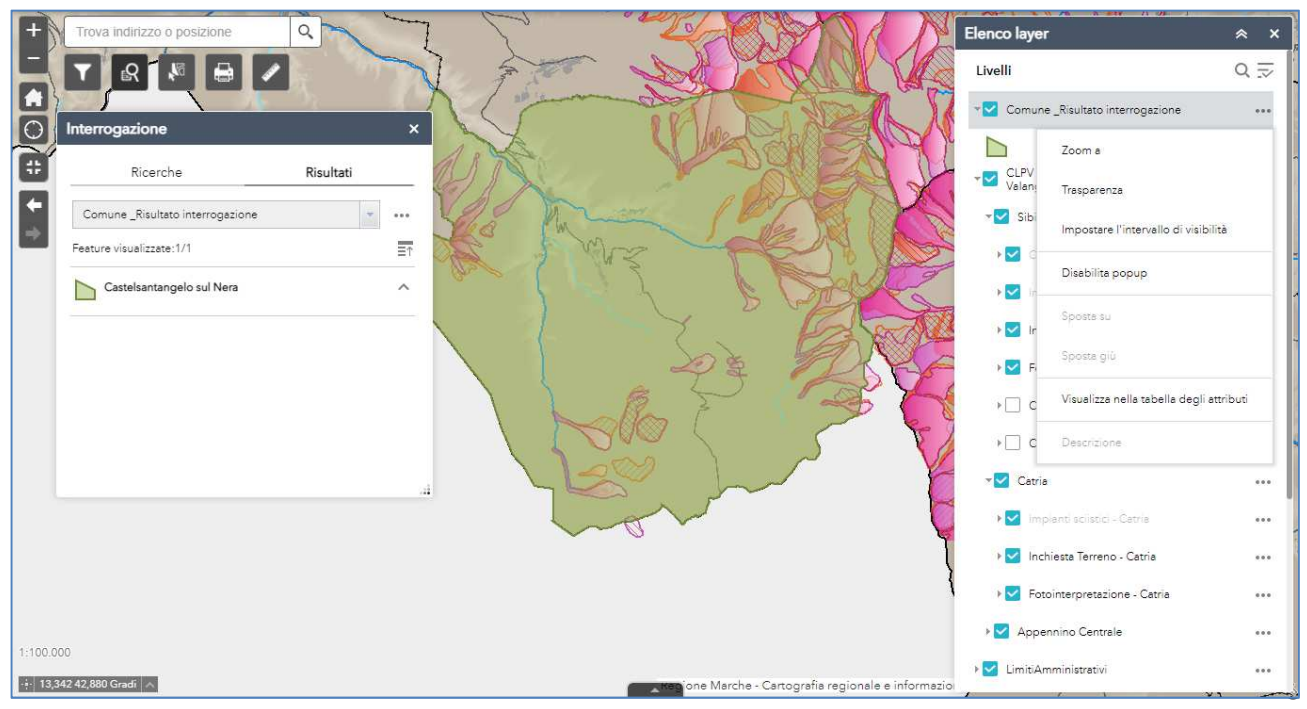

*fig.11: il layer temporaneo con i risultati dell'interrogazione* 

DIPARTIMENTO INFRASTRUTTURE, TERRITORIO E PROTEZIONE CIVILE

DIREZIONE PROTEZIONE CIVILE E SICUREZZA DEL TERRITORIO

#### **Selezione**

Con questo comando è possibile selezionare gli elementi nella mappa tramite rettangolo, poligono o cerchio. Il numero degli oggetti selezionati è indicato per ciascun livello ed è evidenziato in celeste sulla mappa (fig.12). Cliccando sull'icona "**…**" è possibile effettuare lo zoom, visualizzare statistiche, trovare gli elementi di interesse già selezionati nella tabella degli attributi o creare un layer che contenga solo gli oggetti evidenziati (fig.13). I layer su cui poter utilizzare questo comando cambiano a seconda della scala di visualizzazione nella mappa.

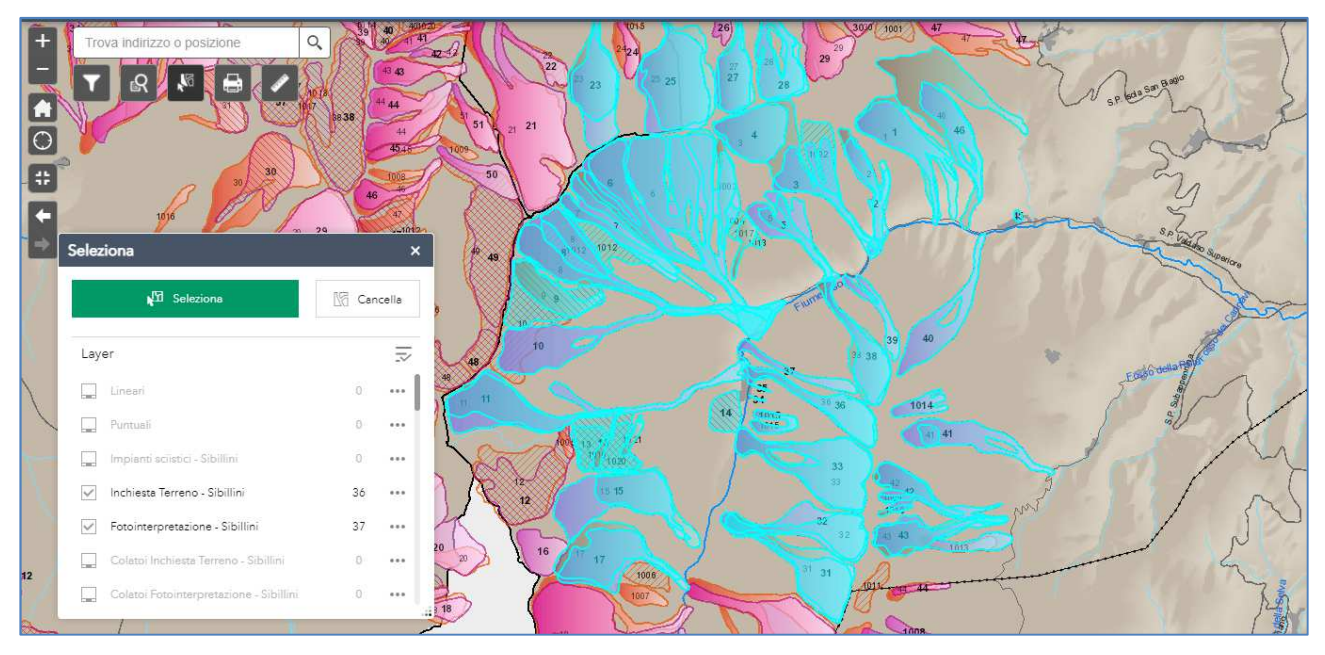

*fig.12: lo strumento "Selezione"* 

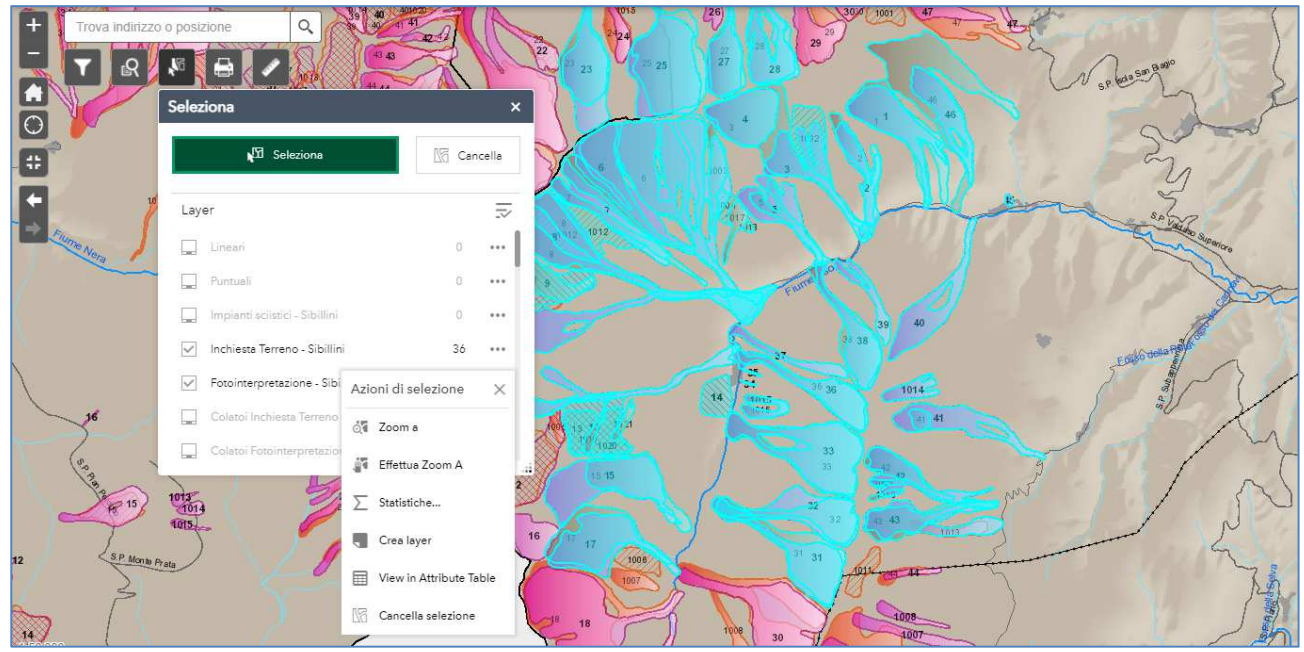

*fig.13: le azioni possibili con lo strumento "Selezione"* 

DIPARTIMENTO INFRASTRUTTURE, TERRITORIO E PROTEZIONE CIVILE

DIREZIONE PROTEZIONE CIVILE E SICUREZZA DEL TERRITORIO

## **Stampa**

E' possibile stampare la mappa correntemente visualizzata nel Webgis come immagine o pdf, sia con che senza la legenda, in vari formati (fig.14).

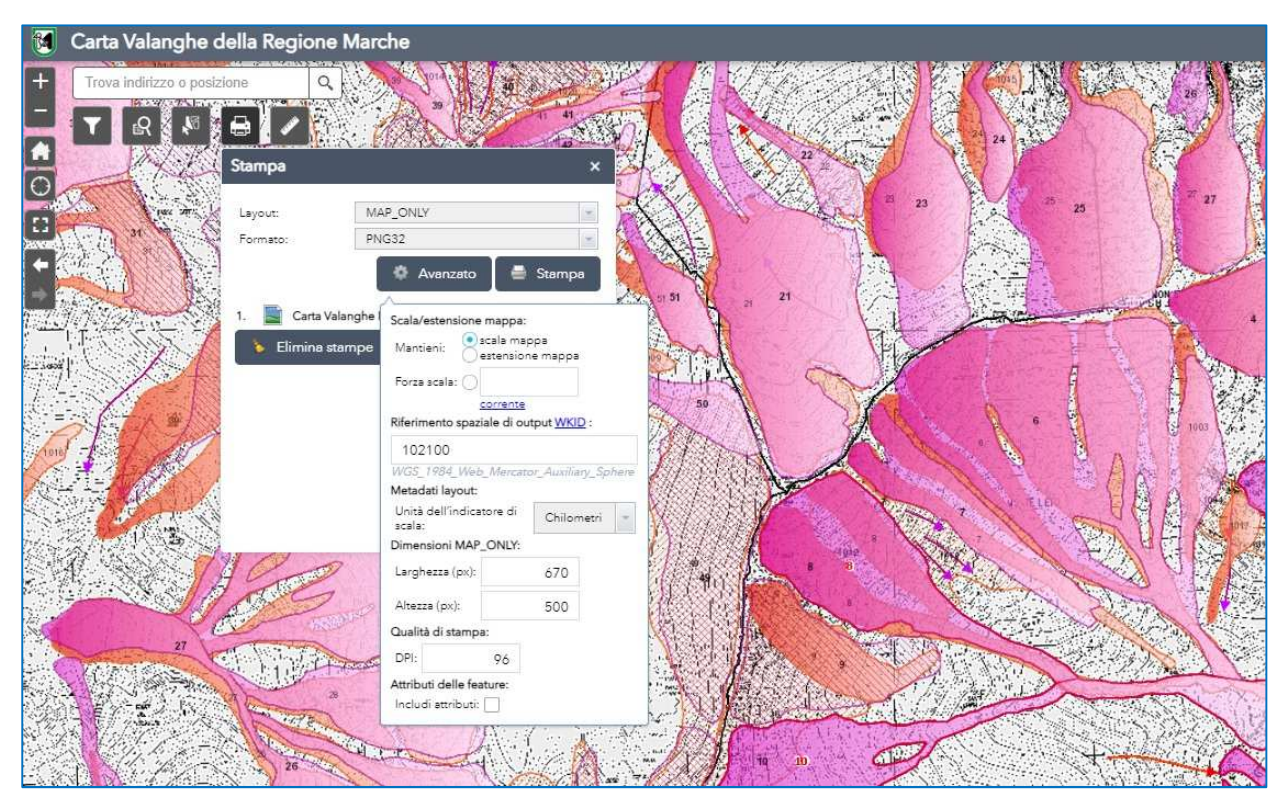

*fig.14: il comando "Stampa" e le opzioni* 

DIPARTIMENTO INFRASTRUTTURE, TERRITORIO E PROTEZIONE CIVILE

DIREZIONE PROTEZIONE CIVILE E SICUREZZA DEL TERRITORIO

#### **Misura**

Con questo comando è possibile effettuare misurazioni areali, lineari e anche conoscere le coordinate di punti specifici. E'inoltre consentito utilizzare unità di misura differenti (fig.15).

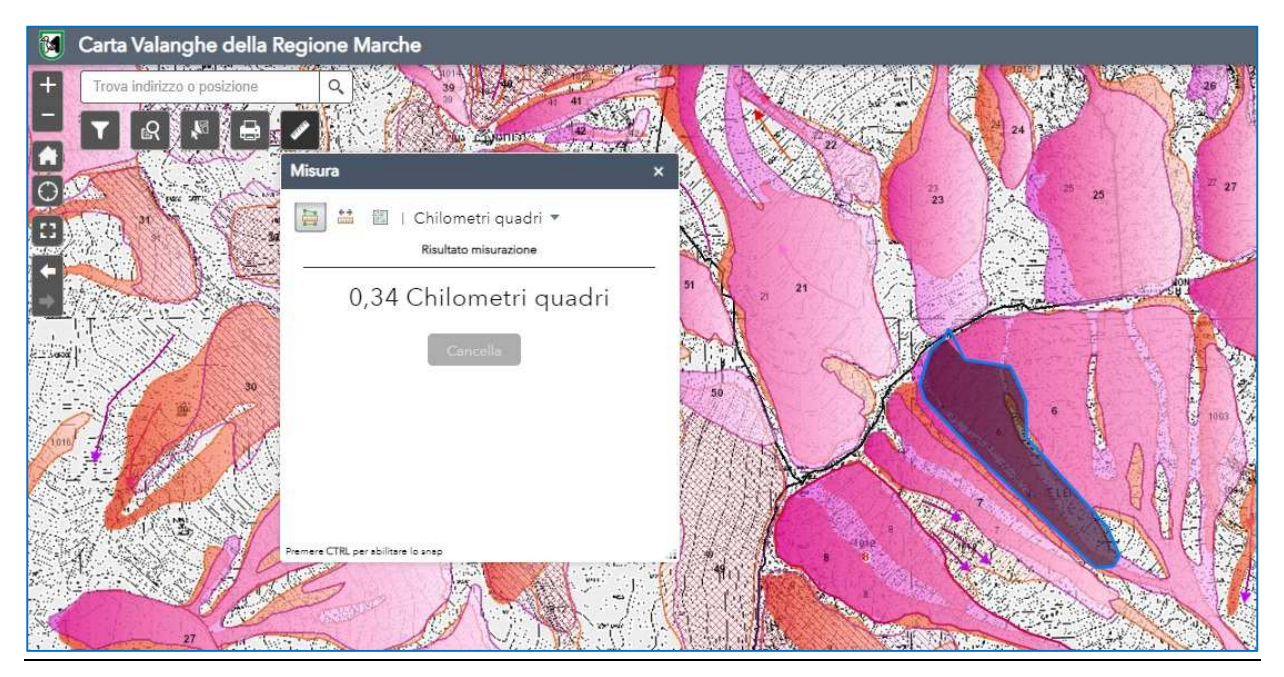

*fig.15: il comando "Misura"* 

## **ELENCO LAYER**

Questa opzione permette di visualizzare i layer operativi, raggruppati per temi omogenei, presenti nella mappa.

La visibilità dei singoli livelli viene regolata mediante l'attivazione della "casella di spunta". Variando la scala cambiano i livelli visibili, riconoscibili dal nome visualizzato in grassetto (fig. 16).

Alle scale di dettaglio (al di sopra del 1:15.000) è possibile utilizzare diversi basi cartografiche, tipo la Carta Tecnica Regionale nelle sue varianti oppure le Ortofoto nei vari anni di acquisizione.

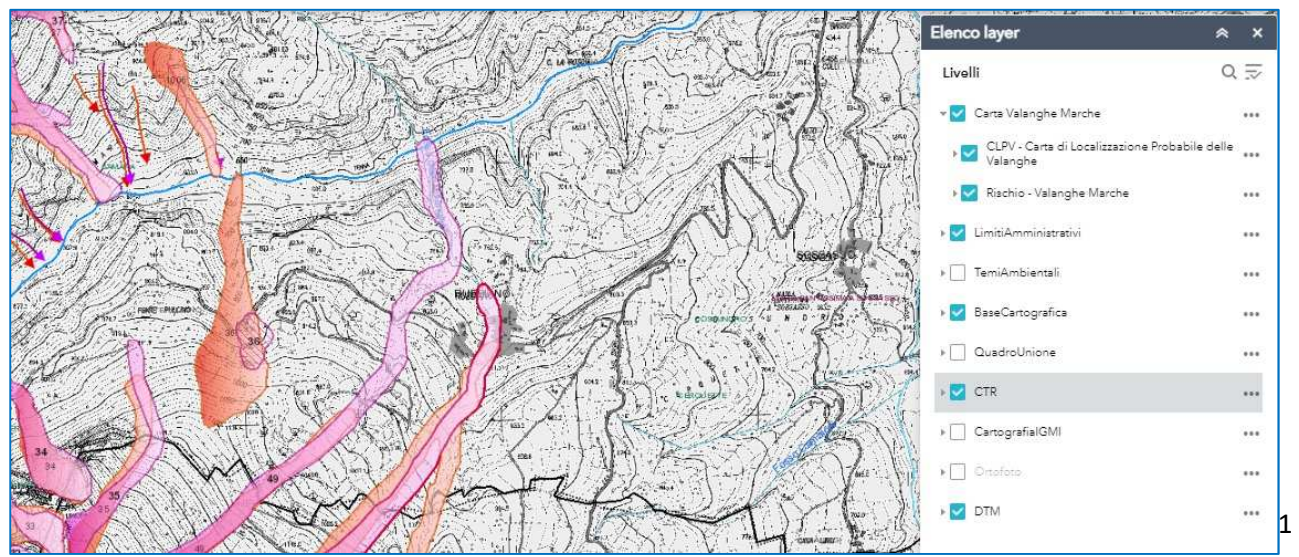

*fig.16: l'Elenco dei layer presenti nel webgis* 

DIPARTIMENTO INFRASTRUTTURE, TERRITORIO E PROTEZIONE CIVILE

DIREZIONE PROTEZIONE CIVILE E SICUREZZA DEL TERRITORIO

Facendo click sull'icona "**…"** nei gruppi di layer è possibile impostarne la trasparenza, spostare l'ordine di visualizzazione ed effettuare lo zoom all'estensione del gruppo. Sul singolo strato informativo si possono abilitare/disabilitare il popup e visualizzare direttamente le informazioni nella tabella attributi (fig. 17).

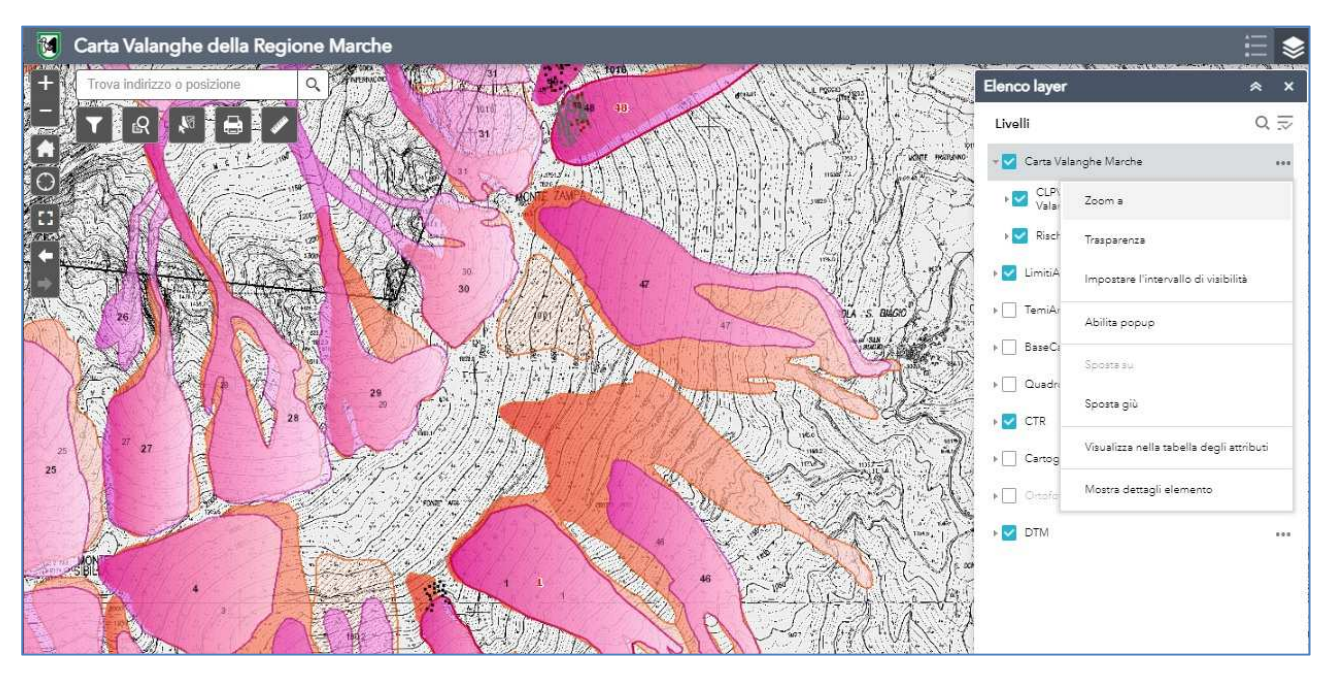

*fig.17: l'elenco delle operazioni possibili sui layer del webgis* 

## **INFORMAZIONI SUI CONTENUTI DELLA CARTA VALANGHE (CLPV)**

La Carta Valanghe della Regione Marche è essenzialmente costituita dalla CLPV e dalla Carta del Rischio Valanghe.

La prima interessa, dal punto di vista geografico, cinque aree distinte: il Monte Carpegna, il Monte Nerone, il comprensorio del Monte Catria, l'Appennino Centrale e il Gruppo Montuoso dei Sibillini.

In tutte le zone predette sono state individuate e censite le aree valanghive mediante due diverse metodologie:

- Fotointerpretazione;
- Inchiesta sul terreno.

Per tale ragione i siti censiti secondo le due tecniche sono stati organizzati in due layer distinti.

Nella CLPV dei Monti Sibillini e sul Monte Nerone sono stati cartografati anche i "colatoi", ovvero zone di pericolo localizzato e di estensione areale limitata: per questo motivo vengono rappresentati in mappa come elementi lineari (frecce), anch'essi suddivisi in Inchiesta Terreno e Fotointerpretazione (fig. 18).

La Carta del Rischio, invece, coinvolge un numero più limitato di comuni; è anch'essa costituita da valanghe e colatoi, selezionati dalla CLPV ai sensi di quanto enunciato dalla Direttiva del 12 agosto 2019, ovvero sono

DIPARTIMENTO INFRASTRUTTURE, TERRITORIO E PROTEZIONE CIVILE

DIREZIONE PROTEZIONE CIVILE E SICUREZZA DEL TERRITORIO

quelli che vanno a interessare zone antropizzate. I dati della Carta Valanghe sono dunque una piccola parte di quanto presente nei corrispondenti layer della CLPV.

In ogni caso, per le Valanghe sia nella Carta del Rischio che nella CLPV, è visibile per ogni sito l'etichetta numerica di identificazione, univoca all'interno dei confini comunali.

Nel caso in cui una stessa area sia stata censita mediante entrambe le metodologie, Inchiesta sul Terreno e Fotointerpretazione, l'etichetta sarà doppia, ma caratterizzata da spessore del carattere differente (in grassetto è la numerazione dell'Inchiesta sul terreno); i siti della Carta Valanghe hanno anch'essi un'etichetta, con identificativo uguale a quello della CLPV, in rosso (fig.18).

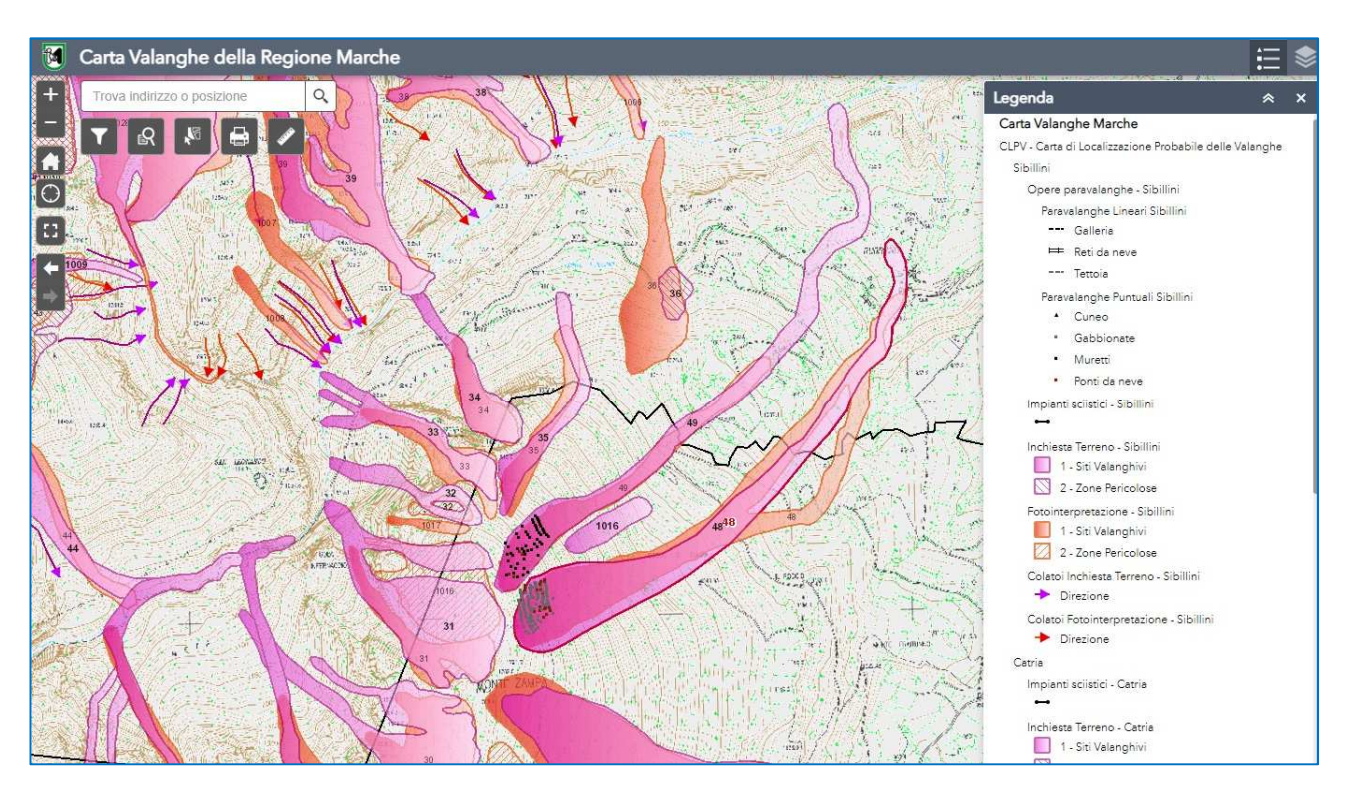

*Fig.18: la legenda della Carta Valanghe* 

Nella Carta di Localizzazione Probabile delle Valanghe sono stati cartografati anche gli impianti sciistici (Monte Carpegna, Monte Nerone, comprensorio Catria-Acuto, e Monti Sibillini) e le opere paravalanghe, queste ultime presenti solo sui Sibillini. Le informazioni associate a questi layer, raggruppate a seconda della zona in cui ricadono, sono relative al comune di appartenenza, la località e la tipologia di impianto/opera paravalanghe.

DIPARTIMENTO INFRASTRUTTURE, TERRITORIO E PROTEZIONE CIVILE

DIREZIONE PROTEZIONE CIVILE E SICUREZZA DEL TERRITORIO

La legenda del Webgis è dinamica, ovvero in funzione dello zoom compaiono i temi che sono visibili anche sulla mappa (figg. 19a - 19b).

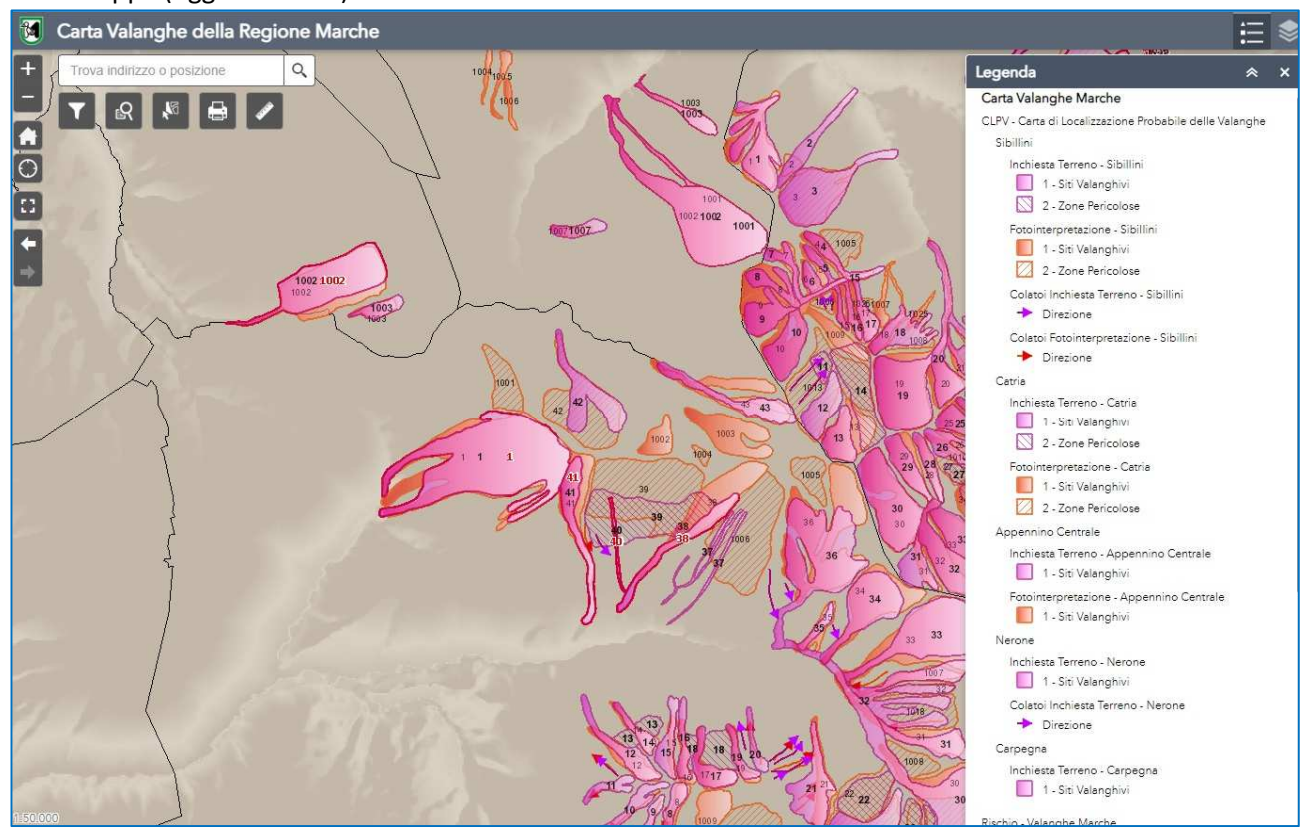

*Fig.19a: la legenda dinamica del webgis; visualizzazione 1:50.000* 

DIPARTIMENTO INFRASTRUTTURE, TERRITORIO E PROTEZIONE CIVILE

DIREZIONE PROTEZIONE CIVILE E SICUREZZA DEL TERRITORIO

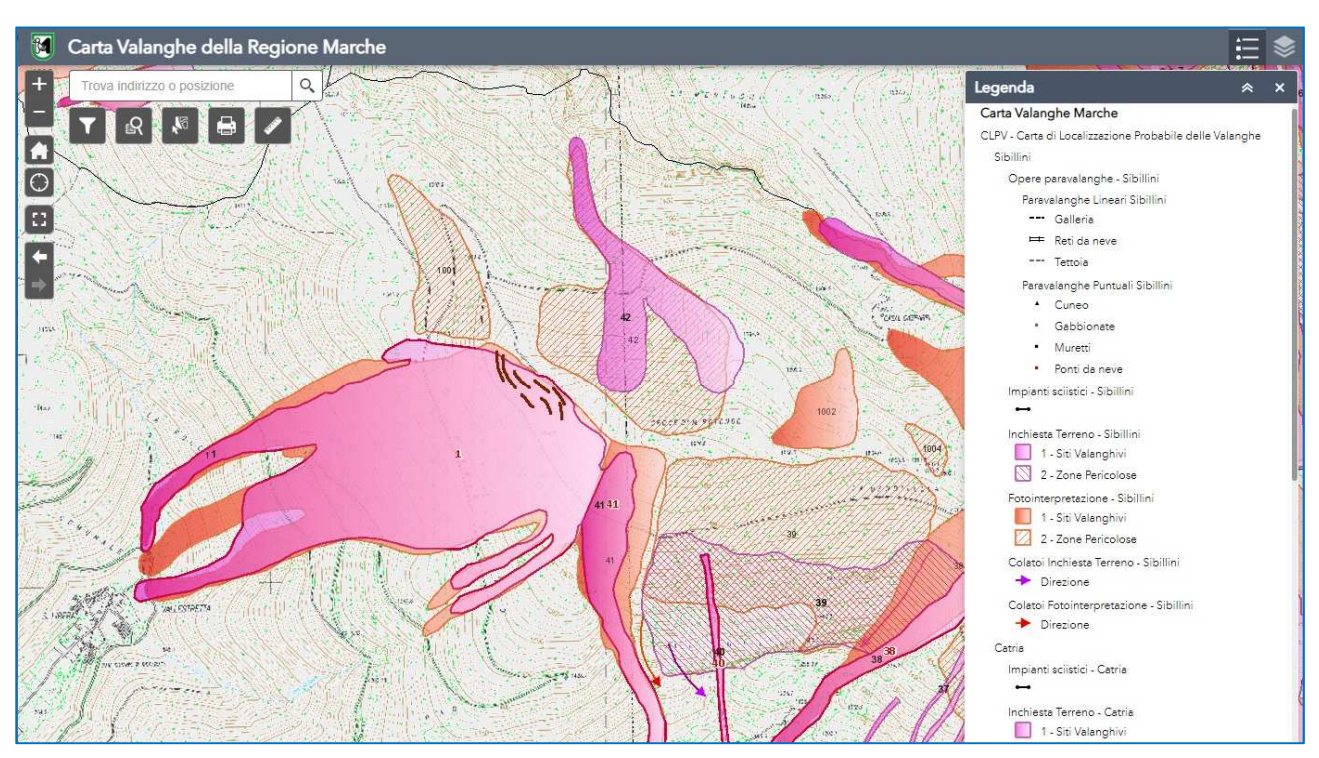

*Fig.19b: la legenda dinamica del webgis; visualizzazione 1:20.000* 

Una volta attivato il layer che interessa e abilitato il popup nel menù accessibile dall'icona "**…"** basta cliccare sull'elemento che si vuole investigare perché si apra la finestra con le informazioni (fig. 20).

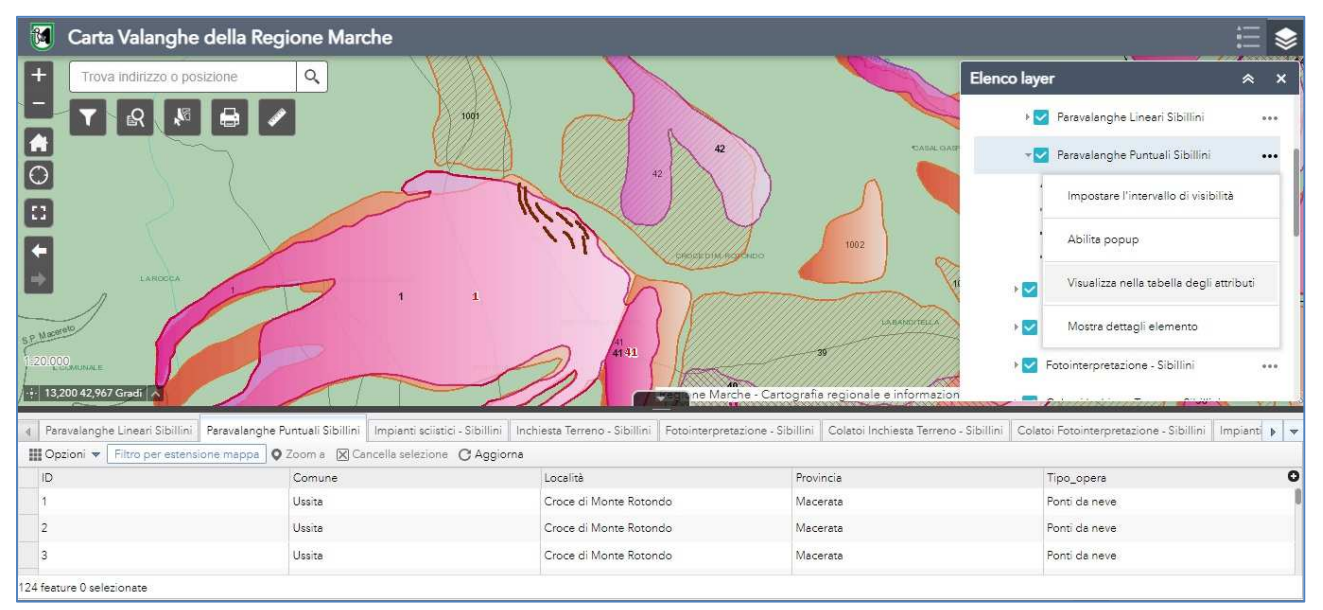

*Fig. 20: la visualizzazione delle informazioni in tabella* 

Le tabelle per gli elementi ricavati da Fotointerpretazione ed Inchiesta sul terreno hanno gli stessi campi, tranne, appunto, quello relativo alla metodologia di indagine adottata.

Sostanzialmente le informazioni che si possono consultare interrogando i siti sono relative alla localizzazione, agli aspetti geomorfologici e descrittivi del sito e al codice alfanumerico associato al sito interrogato.

DIPARTIMENTO INFRASTRUTTURE, TERRITORIO E PROTEZIONE CIVILE

DIREZIONE PROTEZIONE CIVILE E SICUREZZA DEL TERRITORIO

I campi della tabella sono stati organizzati secondo le modalità di redazione della Carta di Localizzazione Probabile delle Valanghe.

Le valanghe presenti nella Carta del Rischio hanno una tabella associata con meno campi, ovvero solo quelli riconducibili all'identificativo e alla localizzazione (Comune e Località).

Le schede associate ai colatoi, alle opere paravalanghe e agli impianti sciistici sono più sintetiche e forniscono solo indicazioni sull'ubicazione, il numero identificativo dell'elemento interrogato e la tipologia di manufatto (opere paravalanghe) o di impianto sciistico.

## **DESCRIZIONE LIVELLI DEL WEB GIS**

#### **CARTA DI LOCALIZZAZIONE PROBABILE DELLE VALANGHE**

**Sibillini** – Rappresentazione dei siti valanghivi ed aree pericolose censiti nel Massiccio dei Monti Sibillini, mediante Inchiesta sul Terreno e Fotointerpretazione. Sono presenti inoltre i Colatoi, anch'essi cartografati in maniera differente in seguito alle metodologie sopra citate. Gli elementi originari censiti e cartografati per i Monti Sibillini risalgono al periodo 1992-1996, ma in seguito ad un lavoro di revisione ed aggiornamento condotto dal 2017 al 2021 sono state effettuate numerose modifiche ed inseriti ulteriori territori comunali. Nel sottogruppo Sibillini rientrano anche le opere paravalanghe, attive e passive, e gli impianti sciistici.

**Appennino Centrale** – rappresentazione delle aree valanghive e siti pericolosi nei territori comunali di Matelica e Apiro, mediante Inchiesta sul Terreno e Fotointerpretazione. Le attività che hanno portato all'individuazione e al rilievo dell'Appennino Centrale sono state svolte nel 2019.

**Catria** – Rappresentazione dei siti valanghivi ed aree pericolose censiti nel comprensorio dei Monti Catria-Acuto, seguendo le tecniche di Inchiesta sul Terreno e Fotointerpretazione. Gli elementi cartografati sono riconducibili alle attività svolte nell'intero 2017. Nel sottogruppo Catria vi sono anche gli impianti sciistici.

**Monte Nerone** - rappresentazione dei siti valanghivi e colatoi censiti mediante Inchiesta sul Terreno. Sono presenti anche gli impianti sciistici. Gli elementi cartografati sono stati individuati grazie alle attività svolte nel 2021.

**Monte Carpegna** – attualmente rappresentato da un sito valanghivo censito mediante Inchiesta sul Terreno nel corso del 2022. Sono presenti anche gli impianti sciistici.

I livelli della Carta Valanghe verranno trattati in maniera più approfondita nel paragrafo successivo.

#### **CARTA DEL RISCHIO VALANGHE**

E'costituita da due layer, uno delle valanghe, uno dei colatoi. Gli elementi afferenti ai due shapefile predetti sono un limitato sottoinsieme di quanto presente nella Carta di Localizzazione Probabile delle Valanghe. Sono i siti che, ai sensi di quanto scritto nella Direttiva Valanghe del 12 agosto 2019, interessano aree "antropizzate". Sono stati individuati mediante interlocuzioni con i Comuni e gli Enti territorialmente competenti, segnalazioni, sopralluoghi.

#### **LIMITI AMMINISTRATIVI**

 **Limiti amministrativi 2021**– Rappresentazione dei Limiti Amministrativi relativa ai Comuni e alle Province della Regione Marche, ricavati mediante verifica degli elementi fisici presenti nella Carta

DIPARTIMENTO INFRASTRUTTURE, TERRITORIO E PROTEZIONE CIVILE

#### DIREZIONE PROTEZIONE CIVILE E SICUREZZA DEL TERRITORIO

Tecnica Regionale (scala 1:10.000) con le informazioni sui confini derivanti dalla cartografia catastale. L'esito di tale attività ha determinato l'utilizzo, dove possibile, degli elementi fisici rappresentati nella CTR dove questi costituiscono il limite del confine amministrativo, ad esempio corsi d'acqua, strade, limite di costa, etc.

**Limiti Amministrativi CTR** - Rappresentazione dei Limiti Amministrativi relativa ai Comuni e alle Province della Regione Marche, come riportata nella Carta Tecnica Regionale (scala 1:10.000), aggiornata alle modifiche amministrative avvenute fino al giugno 2014.

#### **TEMI AMBIENTALI**

 **Parchi e Riserve –** Rappresentazione del sistema regionale dei parchi e delle riserve naturali, aggiornato al 2012.

#### **BASE CARTOGRAFICA**

 **Toponimi** – elaborazione dei toponimi rappresentati nella Carta Tecnica Regionale (scala 1:10.000). **Limiti Comunali** – sono quelli della Carta Tecnica Regionale e quindi già descritti.

**Viabilità** - elaborazione del Grafo della viabilità della Regione Marche realizzato sulla base delle informazioni contenute nella Carta Tecnica Regionale (scala 1:10.000). Aggiornamento anno 2011.

**Idrografia** – rappresentazione del reticolo idrografico Principale, secondario e minore elaborata utilizzando le informazioni cartografiche presenti nel la banca dati dell'idrografia regionale realizzata sulla base delle informazioni contenute nella Carta Tecnica Regionale (scala 1:10.000). Aggiornamento 2007.

**Edificato** - Il tema dell'edificato è stato realizzato estraendo dalla Carta Tecnica Regionale (scala 1:10.000) i livelli relativi agli edifici (060101-Edificio civile, 060102-Edificio civile in costruzione, 060301-Chiesa, 061101-Edificio industriale). Aggiornamento: anno 2000. E' un raster.

**Urbanizzato** – rappresentazione delle aree urbanizzate della Regione Marche aggiornate all'anno 2010, realizzata utilizzando le informazioni cartografiche relative allo *Studio sull'evoluzione dell'urbanizzato della Regione Marche a partire dal 1954 fino al 2010*. E' un raster. Base cartografica: Carta Tecnica Regionale (scala 1:10.000).

#### **CARTA TOPOGRAFICA DI ITALIA IGMI**

 **1892/95 Serie Storica –** il territorio è stato rappresentato in quadranti 1:50000 e in tavolette 1:25000. Per quanto riguarda la descrizione e le caratteristiche si fa riferimento alla Carta Topografica d'Italia IGMI 1:25000, tenendo presente che, nelle tavolette "storiche" 1:50000 l'equidistanza tra le isoipse è 50m. L'IGMI su richiesta fornisce le serie storiche prodotte dal 1860. La Regione Marche ha acquistato la serie 1892/95 che è disponibile, solo per la consultazione, presso l'ufficio dedicato dell'Ente.

#### **CTR**

CTR Originale – Riproduzione in formato immagine B/N della Carta Tecnica Regionale (scala 1:10.000) nella sua vestizione e contenuti originali. Aggiornamento anno 2000.

Elaborata - Riproduzione in formato immagine (scala di grigi e colori) della Carta Tecnica Regionale (scala 1:10.000) tematizzata per raggruppamento di livelli informativi senza lo stato informativo dei Confini Amministrativi. Aggiornamento anno 2000.

DIPARTIMENTO INFRASTRUTTURE, TERRITORIO E PROTEZIONE CIVILE

DIREZIONE PROTEZIONE CIVILE E SICUREZZA DEL TERRITORIO

Laghi - Elaborazione dei livelli della Carta Tecnica Regionale (scala 1:10.000) che rappresentano i Laghi della Regione Marche. Aggiornamento anno 2000.

Fiumi Rappresentabili - Elaborazione dei livelli della Carta Tecnica Regionale (scala 1:10.000) che rappresentano i corsi d'acqua rappresentabili della Regione Marche. Aggiornamento anno 2000. Vegetazione – Elaborazione dei livelli della Carta Tecnica Regionale (scala 1:10.000) che rappresentano la copertura vegetale. Aggiornamento anno 2000.

#### **ORTOFOTO**

**AIMA 1997** – Ortofoto BN digitali di proprietà dell'AIMA ora AGEA (AGenzia per le Erogazioni in Agricoltura). Acquisizione del 1997, risoluzione Pixel 1m, scala nominale 1:10.000.

**AGEA 2006** - Ortofoto BN digitali di proprietà dell'Agenzia per le Erogazioni in Agricoltura (AGEA). Copertura parziale del Territorio della Regione Marche, complementare al volo del 2007. Acquisizione del 2006, risoluzione Pixel 1m, scala nominale 1:10.000.

**AGEA 2007** - Ortofoto a Colori digitali di proprietà dell'Agenzia per le Erogazioni in Agricoltura (AGEA). Copertura parziale del Territorio della Regione Marche, complementare al volo del 2006. Acquisizione del 2007, risoluzione Pixel 1m, scala nominale 1:10.000.

**AGEA 2013** - Ortofoto a Colori digitali di proprietà dell'Agenzia per le Erogazioni in Agricoltura (AGEA). Acquisizione del giugno/luglio 2013, risoluzione Pixel 50cm, scala nominale 1:10.000.

**AGEA 2016** -Ortofoto a Colori digitali di proprietà dell'Agenzia per le Erogazioni in Agricoltura (AGEA). **AGEA 2019** - Ortofoto a Colori digitali di proprietà dell'Agenzia per le Erogazioni in Agricoltura (AGEA).

#### **FONDO**

**DTM** – Modello Digitale del Terreno della Regione Marche, Livello 2 – passo 20m, derivato dalla informazioni altimetriche contenute nella Carta Tecnica Regionale, scala 1:10.000.

**DTMTINITALY** - Modello Digitale del Terreno, passo 10m, di proprietà ING (http://tinitaly.pi.ingv.it/)

## **DESCRIZIONE DEI TEMATISMI DELLA CARTA VALANGHE**

#### **Creazione** 2018 - **Aggiornamento** 2022

**Nome file**: Colatoi Inchiesta Terreno.shp (Sibillini), Colatoi Fotointerpretazione.shp (Sibillini), Valanghe Inchiesta Terreno.shp (Sibillini), Valanghe Fotointerpretazione.shp (Sibillini), Valanghe Inchiesta Terreno.shp (Appennino Centrale), Valanghe Fotointerpretazione.shp (Appennino Centrale), Valanghe Inchiesta Terreno.shp (Catria), Valanghe Fotointerpretazione.shp (Catria), Valanghe Inchiesta Terreno.shp (Nerone), Colatoi Inchiesta Terreno.shp (Nerone), Valanghe Inchiesta Terreno.shp (Carpegna), impianti sciistici.shp (Sibillini), impianti sciistici.shp (Catria), impianti sciistici.shp (Nerone), impianti sciistici.shp (Carpegna), opere paravalanghe lineari.shp (Sibillini), opere paravalanghe puntuali.shp (Sibillini), Rischio Valanghe\_Colatoi.shp (Marche), Rischio Valanghe\_Aree (Marche).

DIPARTIMENTO INFRASTRUTTURE, TERRITORIO E PROTEZIONE CIVILE

DIREZIONE PROTEZIONE CIVILE E SICUREZZA DEL TERRITORIO

#### **Struttura banca dati**:

I dati vettoriali che compongono la Carta Valanghe in formato vettoriale sono di tre tipologie: shapefile poligonali (1), lineari (2), puntuali (3).

Gli shapefile sono relativi:

**a)** alla Carta di Localizzazione Probabile delle Valanghe (CLPV)

**b)** al Rischio Valanghe, così come da Direttiva PCM del 12 Agosto 2019 "Indirizzi operativi per la gestione organizzativa e funzionale del sistema di allertamento nazionale e regionale e per la pianificazione di protezione civile territoriale nell'ambito del rischio valanghe".

#### Dati Vettoriali poligonali (1)

Per quanto riguarda la tipologia **a)** i poligoni sono stati tracciati in base all'attività di fotointerpretazione e di inchiesta sul terreno, nei comprensori geografici dei Sibillini, Appennino Centrale (comuni di Apiro e Matelica), sistema del Monte Catria, Monte Nerone e Monte Carpegna (per questi ultimi sono presenti solo dati dell'Inchiesta sul Terreno). La tabella associata ai singoli layer è identica, tranne il campo ascrivibile alla metodologia seguita (Inchiesta terreno o Fotointerpretazione), come di seguito sarà meglio chiarito.

Per tutti i vettoriali ascrivibili alla classe (1) esiste, nella tabella, un campo id costituito dal numero identificativo dell'area censita, che perciò è univoco all'interno del territorio comunale.

I campi visualizzati nella tabella si suddividono in diverse sezioni, a seconda della tipologia di informazione che forniscono, così come di seguito citati e raggruppati per tipologia e significato:

- indicazioni relative all'identificativo numerico e all'ubicazione del sito: "id", "Comune" e "Località";
- le principali proprietà del sito indagato:

"Caratteristiche topografiche al distacco", ovvero una breve descrizione dell'area di distacco della valanga;

"Orientamento", ovvero l'esposizione del versante ove insiste il sito;

"Configurazione terreno", che indica la morfologia del sito;

• informazioni inerenti la metodologia con cui è stato censito il sito e l'identificativo dello stesso nell'ambito del progetto della CLPV:

 "Inchiesta terreno": è un campo presente solo nel layer omonimo. Può assumere un valore pari a 1 o 2 a seconda che si tratti di una zona certa (1) o zona pericolosa (2) "..Dove tutti i punti sono esposti. Tali zone comprendono distacchi parziali e colatoi di diversa ampiezza.." (da legenda della CLPV redatta dallo Studio professionale Nevini per i Monti Sibillini a fine anni Novanta).

DIPARTIMENTO INFRASTRUTTURE, TERRITORIO E PROTEZIONE CIVILE

#### DIREZIONE PROTEZIONE CIVILE E SICUREZZA DEL TERRITORIO

"Fotointerpretazione": è un campo presente solo nel layer omonimo. Può assumere un valore pari a 1 o 2 a seconda che si tratti di una zona certa (1) o zona pericolosa (2) "..Dove tutti i punti sono esposti. Tali zone comprendono distacchi parziali e colatoi di diversa ampiezza.."( da legenda della Carta di Localizzazione Probabile delle Valanghe dei Monti Sibillini redatta dallo Studio professionale Nevini a fine anni Novanta).

"CLPV": rappresenta l'identificativo alfanumerico del sito censito, è composto dal nome del comune in cui ricade e da un codice numerico a 4 cifre, il cui valore è lo stesso del corrispondente "id" visto precedentemente (es: Montemonaco\_0004).

Relativamente alla tipologia **b),** i poligoni sono una parte di quelli censiti nella Carta di Localizzazione Probabile delle Valanghe (e interessano solo alcuni Comuni). I campi visualizzati sono una parte di quelli visibili nella tabella corrispondente della fotointerpretazione e/o dell'inchiesta terreno, nello specifico:

- i. informazioni geografiche e amministrative: il Comune, la località e il nome con cui è stato classificato
- ii. la metodologia con cui è stato rilevato: Inchiesta Terreno o Fotointerpretazione

Dati Vettoriali lineari (2)

Gli shapefile lineari, afferenti alla tipologia **a),** sono i seguenti:

- Colatoi: il numero di colatoio che si va a visualizzare;

- Comune;
- Provincia.

• opere paravalanghe lineari, presenti soltanto nel Gruppo dei Monti Sibillini. All'interno della tabella degli attributi sono riportati i seguenti campi:

- $-$  ID;
- Comune;
- Località;
- Provincia;

- Tipo\_opera, ovvero la tipologia di opera censita: reti da neve, tettoia, galleria

• impianti sciistici: sono presenti sia nella parte nord della regione (sistema del Catria, sul Nerone e Carpegna) che sui Monti Sibillini. Di questo tematismo, nella tabella attributi sono visibili i seguenti campi:  $-$  ID;

<sup>•</sup> colatoi, cartografati grazie alla Fotointerpretazione e all'Inchiesta sul terreno. Allo stato attuale sono relativi solo al Gruppo dei Monti Sibillini (sia provenienti da inchiesta terreno che fotointerpretazione) e al Monte Nerone (solo inchiesta terreno). La tabella, identica per entrambi gli shapefile, è costituita dai seguenti campi:

#### DIPARTIMENTO INFRASTRUTTURE, TERRITORIO E PROTEZIONE CIVILE

#### DIREZIONE PROTEZIONE CIVILE E SICUREZZA DEL TERRITORIO

- Comune;
- Località;

-Tipologia: in cui viene definito il tipo di impianto.

Relativamente alla tipologia **b)** ci sono solo i colatoi, anch'essi estrapolati dalla Carta di Localizzazione Probabile delle Valanghe; la tabella è identica, ma i Colatoi sono identificati mediante un id.

#### Dati Vettoriali puntuali (3)

L'unico shapefile vettoriale puntuale della CLPV è costituito dalle opere paravalanghe puntuali, presente unicamente per il territorio dei Monti Sibillini. I campi che compongono la tabella attributi sono:

- id;
- Comune;
- Località;
- Provincia;

- tipo\_opera: in questo campo viene definita la tipologia dell'opera installata, ovvero cunei, ponti da neve, muri a secco, muri in gabbioni.

**Sistema di Riferimento**: Monte Mario – Italy 2 (EPSG: 3004)

**Scala nominale** 1:10.000

#### **Cartografia di base**: Carta Tecnica Regionale

**Descrizione**: La Banca Dati relativa alla Carta Valanghe della Regione Marche, visualizzabile in scala 1:10000, è stata realizzata grazie alla collaborazione tra la Direzione Protezione Civile e Sicurezza del Territorio e la Direzione Ambiente e Risorse Idriche – Banche Dati Cartografiche.

La Banca Dati interessa il Monte Carpegna, il Monte Nerone, il comprensorio del Monte Catria, l'Appennino Centrale e il massiccio dei Monti Sibillini. Comprende le perimetrazioni delle aree potenzialmente interessate da fenomeni valanghivi. Le zone sono state censite secondo la metodologia consolidata e utilizzata anche nell'arco alpino per la redazione di tale tipologia di documento, ovvero sia con indagine diretta mediante sopralluoghi, raccolta di testimonianze e ricerche d'archivio, sia in maniera indiretta tramite la

DIPARTIMENTO INFRASTRUTTURE, TERRITORIO E PROTEZIONE CIVILE

DIREZIONE PROTEZIONE CIVILE E SICUREZZA DEL TERRITORIO

fotointerpretazione. Le informazioni ed i dati ottenuti dall'applicazione delle due diverse tecniche di analisi sono state mantenute graficamente distinte.

Nella Banca Dati della Carta Valanghe ci sono anche le aree e i colatoi a rischio Valanghe, individuati ai sensi della Direttiva PCM del 12 Agosto 2019 (citata precedentemente) tra gli elementi della Carta di Localizzazione Probabile delle Valanghe in seguito a interlocuzioni con gli Enti Locali, le strutture competenti e sopralluoghi.

Nella Banca Dati della Carta Valanghe, infine, sono presenti anche gli impianti sciistici e le opere paravalanghe, censiti in maniera dettagliata su tutto il territorio regionale.

#### **Altri dettagli**:

La Carta Valanghe rappresenta una sintesi conoscitiva della problematica valanghe nel territorio marchigiano al momento della pubblicazione, perciò non fornisce indicazioni sulle caratteristiche dinamiche e nemmeno sulla frequenza di accadimento dei singoli eventi. Rappresenta il documento di riferimento di base per ulteriori approfondimenti conoscitivi di particolari aree del territorio montano interessate da valanghe.

#### **Informazioni supplementari**

L'indagine relativa al Monte Catria e all'Appennino Centrale (comuni di Matelica e Apiro) sono il risultato di un lavoro condotto dai tecnici della Protezione Civile effettuato rispettivamente nel corso del 2017 e del 2019, mediante sopralluoghi, raccolta testimonianze e lavoro di fotointerpretazione. Il Monte Nerone è stato analizzato e investigato nel 2021 mentre il Monte Carpegna nel 2022. Per quanto riguarda il gruppo montuoso dei Sibillini, invece, il discorso è stato differente: il territorio infatti era già stato indagato e cartografato negli anni novanta (nello specifico 1992 e 1996) in scala 1:10000, riportata in cartaceo al 25000. Il lavoro fu affidato allo studio del Prof. Nevini di Firenze. La cartografia prodotta all'epoca è poi stata digitalizzata in ambiente GIS e, tra il 2017 e l'attuale, i tecnici della Protezione Civile hanno verificato, modificato ed aggiornato quanto già censito, andando ad aggiungere nuovi siti e inserendo nella Carta di Localizzazione Probabile delle Valanghe anche i territori di ulteriori comuni rispetto alla configurazione iniziale.

Gli shapefile del Rischio Valanghe sono stati elaborati nel corso dell'ultimo anno, in seguito ad interlocuzioni con i Comuni, Enti territorialmente competenti in materia e sopralluoghi mirati.

La Banca Dati è in continua revisione, anche sulla base di segnalazioni fornite dagli utenti. E' inoltre suscettibile di aggiornamenti ogniqualvolta si ritenga necessario, mediante inserimento di nuove aree, modifica dei perimetri esistenti o delle informazioni tabellari.

**Per tutto quanto detto sopra il prodotto potrebbe discostarsi, in particolare nel caso del comprensorio dei Sibillini, in alcuni casi significativamente, dagli Originali d'Autore (in scala 1:25.000) editi e inediti.** 

#### **Limitazioni d'uso**

Gli utilizzatori dovranno rendere esplicita la proprietà regionale del dato cartografico. Il dato verrà distribuito con **Licenza Creative Commons Attribuzione 4.0 Internazionale** (traduzione Italia).

DIPARTIMENTO INFRASTRUTTURE, TERRITORIO E PROTEZIONE CIVILE

DIREZIONE PROTEZIONE CIVILE E SICUREZZA DEL TERRITORIO

#### **Limiti e Vincoli di fruibilità**

La banca dati della Carta Valanghe della Regione Marche, così come la cartografia relativa, costituisce un supporto conoscitivo ed informativo di base; lo strumento è rivolto a diversi utenti tecnici, amministratori e cittadini. A partire da tali dati, si dovranno perciò effettuare gli approfondimenti, le analisi e le verifiche necessarie per la redazione di studi di dettaglio.

Trattandosi di un rilevamento non di dettaglio (scala 1:10.000), la banca dati e la cartografia che ne deriva non garantiscono l'esatta corrispondenza geometrica e di contenuti rispetto alle singole realtà dei luoghi.

#### **RIFERIMENTI**

Per maggiori informazioni o segnalazioni relative ai tematismi della Carta di Localizzazione Probabile delle Valanghe contattare le seguenti mail:

spc.centrofunzionale@regione.marche.it

stefano.sofia@regione.marche.it

gabriella.speranza@regione.marche.it

Per informazioni tecniche o segnalazioni relative al WEB GIS contattare i funzionari regionali alle seguenti mail:

alessia.lacerra@regione.marche.it